# **Oracle® Database**

Release Notes

12*c* Release 1 (12.1) for Linux

#### **E51263-03**

July 2014

This document contains information that was not included in the platform-specific or product-specific documentation for this release. This document supplements *Oracle Database Readme*.

This document may be updated after it is released. To check for updates to this document and to view other Oracle documentation, refer to the Documentation section on the Oracle Technology Network (OTN) website:

<http://www.oracle.com/technetwork/indexes/documentation/index.html>

This document contains the following topics:

- [Certification Information](#page-0-1)
- **[Latest Upgrade Information](#page-0-2)**
- [Unsupported Products](#page-0-0)
- [Content Specific to Oracle Database 12c Release 1 \(12.1.0.1\)](#page-1-0)
- [Content Specific to Oracle Database 12c Release 1 \(12.1.0.2\)](#page-2-0)
- [Documentation Accessibility](#page-4-0)

# <span id="page-0-1"></span>**1 Certification Information**

The latest certification information for Oracle Database 12*c* is available on My Oracle Support at:

https://support.oracle.com

# <span id="page-0-2"></span>**2 Latest Upgrade Information**

For late-breaking updates and best practices about preupgrade, postupgrade, compatibility, and interoperability discussions, refer to Note 1462240.1 on My Oracle Support that links to the "Upgrade Companion" page.

https://support.oracle.com

# <span id="page-0-0"></span>**3 Unsupported Products**

A list of unavailable features and products is available in section, "Features Not Available or Restricted in Oracle Database 12*c*," in *Oracle Database Readme*.

In addition to the items listed in Section 2, "Features Not Available or Restricted in Oracle Database 12*c*," in *Oracle Database Readme*, the following products or features are not supported:

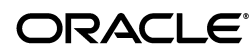

#### **Database Smart Flash Cache Support**

Database Smart Flash Cache is supported on Oracle Solaris and Oracle Linux only.

#### **Oracle Automatic Storage Management Cluster File System (Oracle ACFS) and Oracle Automatic Storage Management Dynamic Volume Manager (Oracle ADVM) Support**

Although Oracle ADVM supports raw disks in Oracle Automatic Storage Management disk groups, Oracle ADVM device special files created through raw(8) are not supported; Oracle ADVM only supports block device special files.

For the latest information about supported platforms and releases, refer to Note 1369107.1 on My Oracle Support.

https://support.oracle.com

#### **Linking Applications with Oracle Client Libraries**

You must use the dynamic Oracle client libraries to link the client code on Linux. Do not link the static Oracle client libraries.

#### **Oracle ASM Filter Driver Support**

Oracle Automatic Storage Management Filter Driver (Oracle ASMFD) is supported on Linux only.

# <span id="page-1-0"></span>**4 Content Specific to Oracle Database 12c Release 1 (12.1.0.1)**

The following content is specific to release 12.1.0.1:

- [Preinstallation Requirements for Release 12.1.0.1](#page-1-2)
- [Installation, Configuration, and Upgrade Issues for Release 12.1.0.1](#page-1-1)
- [Other Known Issues for Release 12.1.0.1](#page-2-1)

## <span id="page-1-2"></span>**4.1 Preinstallation Requirements for Release 12.1.0.1**

Refer to the installation guides for the preinstallation requirements. Additional preinstallation requirements include the following:

[Oracle Configuration Manager Support for SUSE Linux Enterprise Server 11](#page-1-3)

<span id="page-1-3"></span>**4.1.1 Oracle Configuration Manager Support for SUSE Linux Enterprise Server 11** You must install the following packages to use Oracle Configuration Manager on SUSE 11:

```
glibc-devel-32bit-2.11.1-0.17.4
libgcc43-32bit-4.3.4_20091019-0.7.35
gcc-32bit-4.3-62.198
glibc-32bit-2.11.1-0.17.4
glibc-profile-32bit-2.11.1-0.17.4
glibc-locale-32bit-2.11.1-0.17.4
gcc43-32bit-4.3.4_20091019-0.7.35
```
## <span id="page-1-1"></span>**4.2 Installation, Configuration, and Upgrade Issues for Release 12.1.0.1**

Review the following section for information about issues that affect Oracle Database installation, configuration, and upgrade:

**[INS-10008 Error During Database Installation](#page-2-2)** 

#### <span id="page-2-2"></span>**4.2.1 INS-10008 Error During Database Installation**

While performing Oracle Grid Infrastructure installation, if the Grid Naming Service (GNS) and Dynamic Host Configuration Protocol (DHCP) options are selected and automatic execution of root script is enabled, the installation may fail with the following error:

[INS-10008] Session Initialization failed

#### **Workaround:**

Remove the directory *GI\_HOME* recursively before clicking the Install button on the summary page.

This issue is tracked with Oracle bug 16196582.

### <span id="page-2-1"></span>**4.3 Other Known Issues for Release 12.1.0.1**

The following section contains information about issues related to Oracle Database 12*c* and associated products:

- [Oracle ACFS and Oracle ADVM Do Not Mount After System Restart](#page-2-3)
- **[Issues in Creating Oracle ACFS Volume](#page-2-4)**

#### <span id="page-2-3"></span>**4.3.1 Oracle ACFS and Oracle ADVM Do Not Mount After System Restart**

Rarely, the Oracle ACFS and Oracle ADVM devices in /dev/asm are set to root group ID while the udev rules file, /etc/udev/rules.d/55-usm.rules, specifies a different group ID. As a result, Oracle ACFS and Oracle ADVM do not mount after system restart.

#### **Workaround:**

Edit the /etc/rc.local file and add the following entry:

/sbin/start\_udev

As a result, the Oracle ACFS and ADVM devices are created with the expected settings according to the udev rules file.

This issue is tracked with Oracle bug 13653789.

#### <span id="page-2-4"></span>**4.3.2 Issues in Creating Oracle ACFS Volume**

Oracle Automatic Storage Management Configuration Assistant (ASMCA) cannot be used to create Oracle ACFS volume with stripe column 1.

#### **Workaround:**

Use the asmcmd volcreate command or the ALTER DISKGROUP SQL statement to create the volume. After the volume is created, you can use ASMCA to create the Oracle ACFS file system.

This issue is tracked with Oracle bug 16347687.

# <span id="page-2-0"></span>**5 Content Specific to Oracle Database 12c Release 1 (12.1.0.2)**

The following content is specific to release 12.1.0.2:

- [Preinstallation Requirements for Release 12.1.0.2](#page-3-0)
- [Installation, Configuration, and Upgrade Issues for Release 12.1.0.2](#page-3-1)
- [Other Known Issues for Release 12.1.0.2](#page-3-2)

### <span id="page-3-0"></span>**5.1 Preinstallation Requirements for Release 12.1.0.2**

Refer to the installation guides for the preinstallation requirements.

### <span id="page-3-1"></span>**5.2 Installation, Configuration, and Upgrade Issues for Release 12.1.0.2**

There are no installation, configuration, or upgrade issues at the time of this release.

### <span id="page-3-2"></span>**5.3 Other Known Issues for Release 12.1.0.2**

The following section contains information about issues related to Oracle Database 12*c* and associated products:

- [Oracle ACFS and Oracle ADVM Do Not Mount After System Restart](#page-3-3)
- [Error When Running the acfsdriverstate Command](#page-3-4)

#### <span id="page-3-3"></span>**5.3.1 Oracle ACFS and Oracle ADVM Do Not Mount After System Restart**

Rarely, the Oracle ACFS and Oracle ADVM devices in /dev/asm are set to root group ID while the udev rules file, /etc/udev/rules.d/55-usm.rules, specifies a different group ID. As a result, Oracle ACFS and Oracle ADVM do not mount after system restart.

#### **Workaround:**

Edit the /etc/rc.local file and add the following entry:

/sbin/start\_udev

As a result, the Oracle ACFS and ADVM devices are created with the expected settings according to the udev rules file.

This issue is tracked with Oracle bug 13653789.

#### <span id="page-3-4"></span>**5.3.2 Error When Running the acfsdriverstate Command**

The acfsdriverstate command runs during Cluster Verification Utility (CVU) check, Oracle Universal Installer (OUI) installation, and root scripts. When running the acfsdriverstate command, if the current working directory is not accessible to the user, you may encounter a permission denied error.

#### **Workaround**:

Change the current working directory to a directory where the user running the command has permission to access, such as the user's home directory or /tmp, before running the acfsdriverstate command.

This issue is tracked with Oracle bug 18364777.

# <span id="page-4-0"></span>**6 Documentation Accessibility**

For information about Oracle's commitment to accessibility, visit the Oracle Accessibility Program website at

http://www.oracle.com/pls/topic/lookup?ctx=acc&id=docacc.

#### **Access to Oracle Support**

Oracle customers have access to electronic support through My Oracle Support. For information, visit http://www.oracle.com/pls/topic/lookup?ctx=acc&id=info or visit http://www.oracle.com/pls/topic/lookup?ctx=acc&id=trs if you are hearing impaired.

Oracle Database Release Notes, 12*c* Release 1 (12.1) for Linux E51263-03

Copyright © 2012, 2014, Oracle and/or its affiliates. All rights reserved.

This software and related documentation are provided under a license agreement containing restrictions on use and disclosure and are protected by intellectual property laws. Except as expressly permitted in your license agreement or allowed by law, you may not use, copy, reproduce, translate, broadcast, modify, license, transmit, distribute, exhibit, perform, publish, or display any part, in any form, or by any means. Reverse engineering,<br>disassembly, or decompilation of this software, unless required by law fo

The information contained herein is subject to change without notice and is not warranted to be error-free. If you find any errors, please report them to us in writing.

If this is software or related documentation that is delivered to the U.S. Government or anyone licensing it on behalf of the U.S. Government, the following notice is applicable:

U.S. GOVERNMENT END USERS: Oracle programs, including any operating system, integrated software, any programs installed on the hardware,<br>and/or documentation, delivered to U.S. Government end users are "commercial computer Regulation and agency-specific supplemental regulations. As such, use, duplication, disclosure, modification, and adaptation of the programs, including any operating system, integrated software, any programs installed on the hardware, and/or documentation, shall be subject to license terms and license restrictions applicable to the programs. No other rights are granted to the U.S. Government.

This software or hardware is developed for general use in a variety of information management applications. It is not developed or intended for use in any inherently dangerous applications, including applications that may create a risk of personal injury. If you use this software or hardware in dangerous applications, then you shall be responsible to take all appropriate fail-safe, backup, redundancy, and other measures to ensure its safe use. Oracle Corporation and its affiliates disclaim any liability for any damages caused by use of this software or hardware in dangerous applications.

Oracle and Java are registered trademarks of Oracle and/or its affiliates. Other names may be trademarks of their respective owners.

Intel and Intel Xeon are trademarks or registered trademarks of Intel Corporation. All SPARC trademarks are used under license and are trademarks or registered trademarks of SPARC International, Inc. AMD, Opteron, the AMD logo, and the AMD Opteron logo are trademarks or registered<br>trademarks of Advanced Micro Devices. UNIX is a registered trademark of The Open Group

This software or hardware and documentation may provide access to or information on content, products, and services from third parties. Oracle Corporation and its affiliates are not responsible for and expressly disclaim all warranties of any kind with respect to third-party content, products,<br>and services. Oracle Corporation and its affiliates will not be respon third-party content, products, or services.